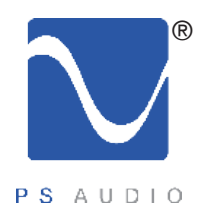

## Owner's Reference

Owner's Reference NuWave DAC

### Instructions for use

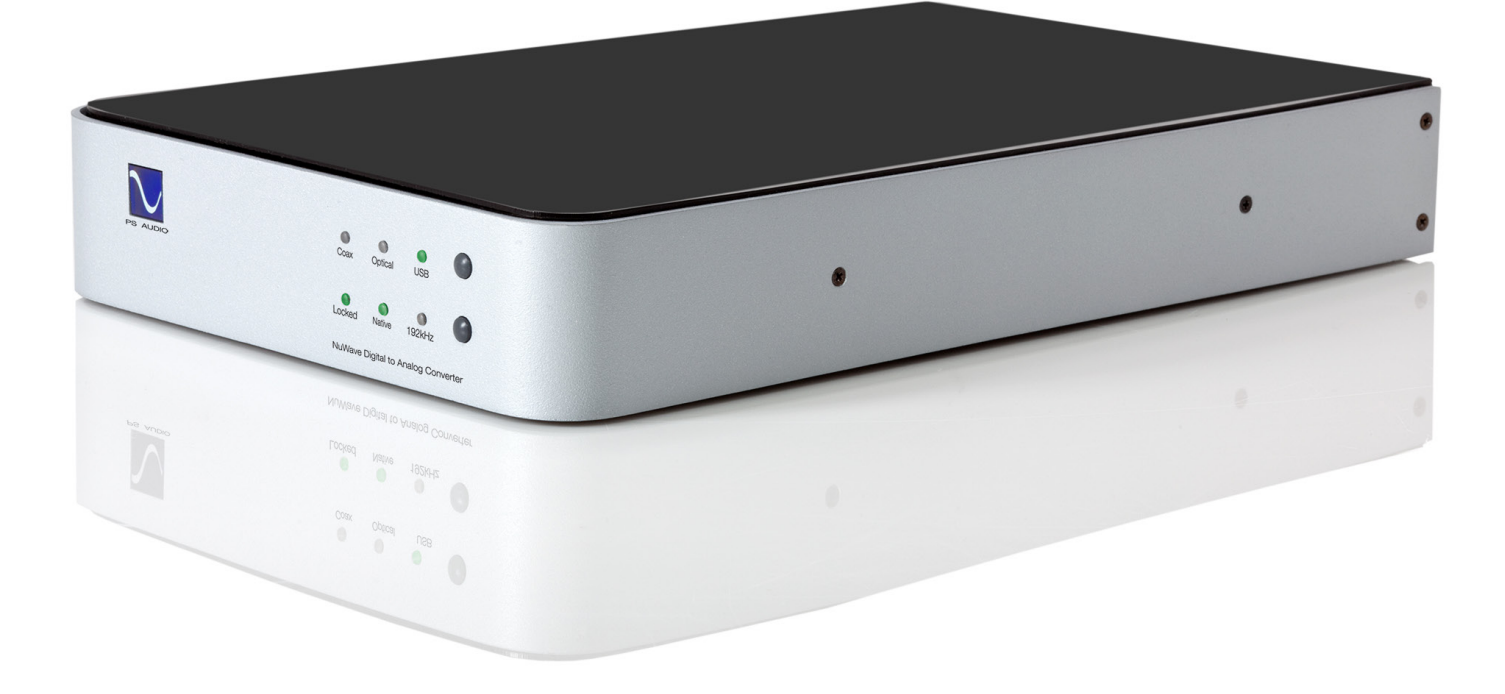

NuWave DAC

4826 Sterling Drive, Boulder, CO 80301 PH: 720.406.8946 service@psaudio.com www.psaudio.com **Introduction** i

©2012 PS Audio International Inc. All rights reserved.

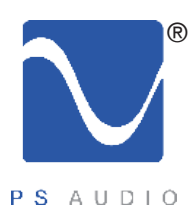

## Introduction

Owner's Reference NuWave DAC

Important Safety Instructions

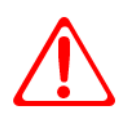

Read these instructions Heed all warnings Follow all instructions

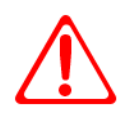

WARNING. TO REDUCE THE RISK OF FIRE OR ELECTRICAL SHOCK, DO NOT EXPOSE THIS APPARATUS TO RAIN OR MOISTURE.

Clean only with a dry cloth.

Do not place flammable material on top of or beneath the component.

All PS Audio components require adequate ventilation at all times during operation. Rack mounting is acceptable where appropriate.

Do not remove or bypass the ground pin on the end of the AC cord unless absolutely necessary to reduce hum from ground loops of connected equipment. This may cause RFI (radio frequency interference) to be induced into your playback setup. All PS products ship with a grounding type plug. If the provided plug does not fit into your outlet, consult an electrician for replacement of the obsolete outlet.

Protect the power cord from being walked on or pinched particularly at plugs, convenience receptacles, and the point where they exit from the apparatus. Unplug this apparatus during lightning storms or when unused for long periods of time.

When making connections to this or any other component, make sure all components are off. Turn off all systems' power before connecting the PS Audio component to any other component. Make sure all cable terminations are of the highest quality.

There are no user serviceable fuses inside this product.

THERE ARE NO USER-SERVICEABLE PARTS INSIDE ANY PS AUDIO PRODUCT. REFER ALL SERVICING TO QUALIFIED SERVICE PERSONNEL

Please contact your authorized dealer, distributor, or PS Audio if you have any questions not addressed in this reference manual.

This product is manufactured in the United States of America. PS Audio® is a registered trademark of PS Audio International Inc., and is restricted for use by PS Audio International, Inc., its subsidiaries, and authorized agents.

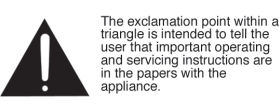

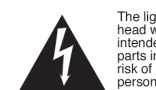

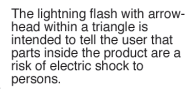

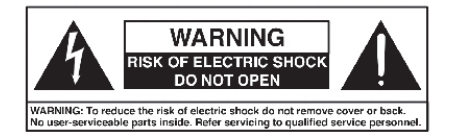

4826 Sterling Drive, Boulder, CO 80301 PH: 720.406.8946 service@psaudio.com www.psaudio.com **Introduction** ii

©2012 PS Audio International Inc. All rights reserved.

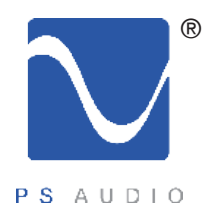

## Table Of Contents

Owner's Reference NuWave DAC

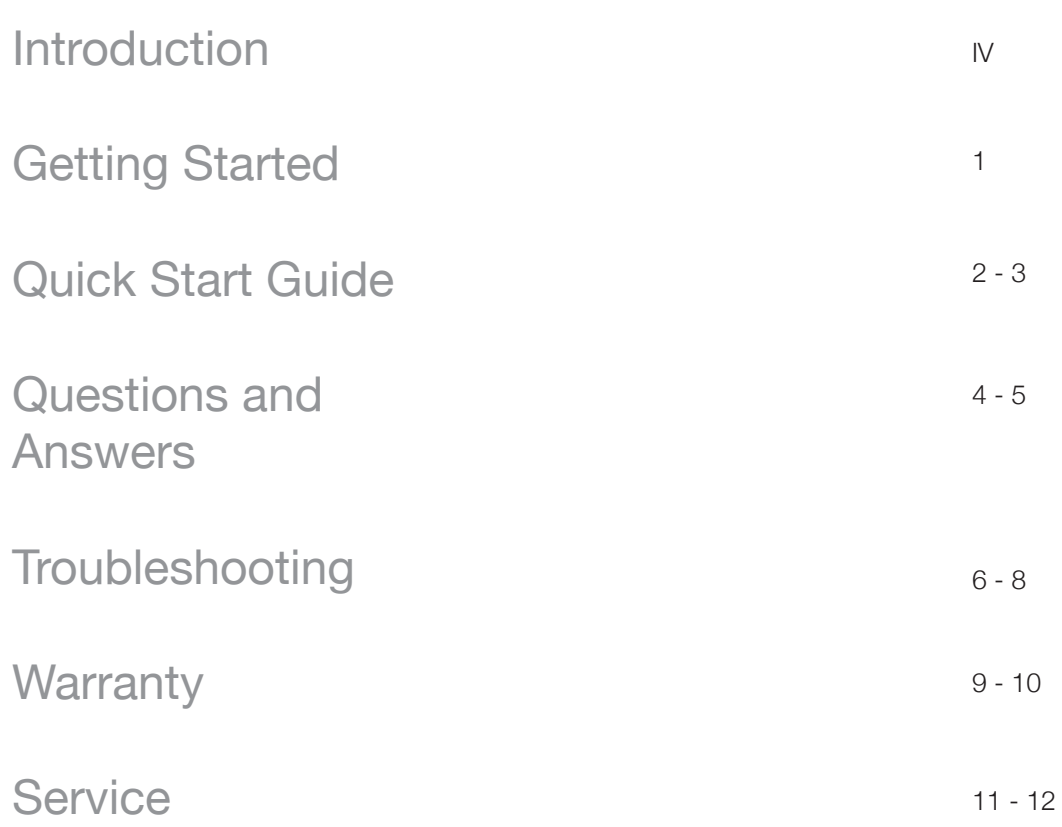

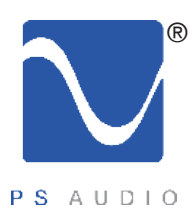

## Introduction

Owner's Reference NuWave DAC

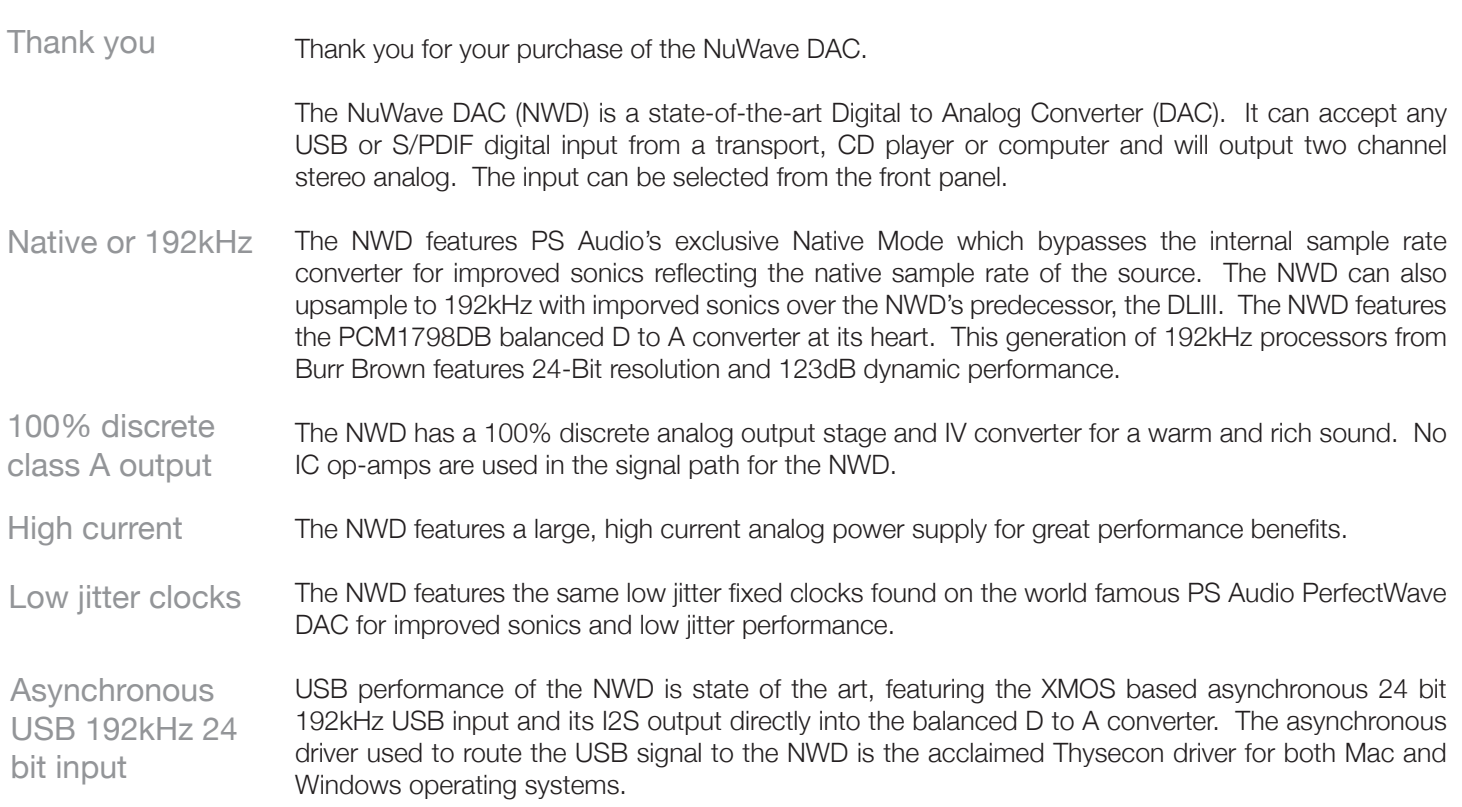

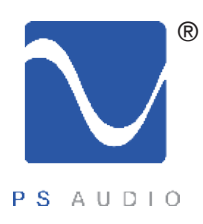

# Getting Started

Owner's Reference NuWave DAC

- Once your new NWD is unpacked, you'll need to find a convenient place to set it. Location
	- There are several ways to mount the NWD: on a rack shelf, or on a shelf near your preamplifier, computer and or transport or CD player.
- If your transport is located a long distance from the preamplifier, it is best to run a long digital interconnect and place the NWD close to the preamp. If you are connecting through USB there is a limit to the length of USB cable you can use, typically no greater than 5 meters for USB 2.0 but 2 to 3 meters is safer. The quality of the USB cable matters. **Cautions**
- The NWD can benefit from aftermarket isolation devices such as a PS PowerBase, cones, spikes, or Sorbothane pads. **Isolation**
- Once you have chosen the location for the NWD you can use the supplied AC power cord to connect it to the AC wall receptacle or you can use an aftermarket power cord and receptacle. Power Cables

We strongly recommend the use of a PS Audio AC series cable. While the supplied power cable is adequate for the task it is not going to provide the best performance. Choosing a well regarded highend power cable will make a significant performance improvement over the stock power cable.

We recommend the use of power conditioning equipment, such as a PS Audio Power Plant, Dectet or PowerBase from PS. We do not recommend the use of simple AC filter power conditioners not made by PS Audio as most of these will "bleach" the sound and rob the music of life and dynamics. If you do not use PS Audio power conditioning equipment, choose wisely based on your experience. Power conditioners and the quality of the AC power delivered to the NWD can make a significant difference in sound quality. **Conditioners** 

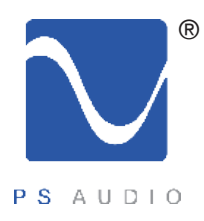

Connect the

inputs

# Quick Start Guide

Owner's Reference NuWave DAC

Once you have decided on the location and chosen the appropriate power cables, you are ready to install the NWD.

We would recommend that you power the entire system down before attempting to insert the NWD. Power down first

> Insert the NWD into the system. Make sure the NWD is unplugged from the AC source or the master power switch on the rear panel is off.

There are two methods of connecting the digital inputs of the NWD: S/PDIF and USB. S/PDIF is a serial digital interface available as either an optical source (TOSLINK) or a coaxial source (RCA). This is the typical output you would find on a CD player, DVD player, or even a few computer products.

> Any type of S/PDIF input is most likely going to be fine for the NWD. If you are connecting a computer for the digital input, you can use the optical output if it has one.

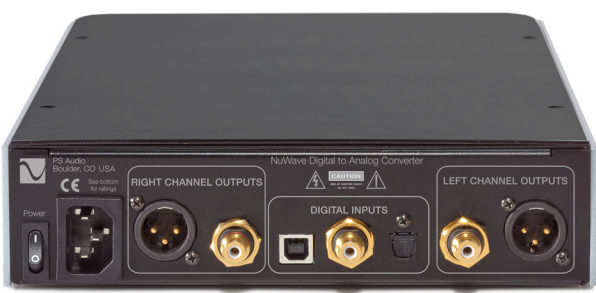

The preferred method of connection for a computer is USB. Connect the NWD to your computer using a well regarded high-end USB cable as short as possible. If you have a Mac the required driver is already installed. If you are using a Windows computer you will need to download and install the driver. See the Troubleshooting section for details.

Please note that "digital bits aren't just bits". The quality of your digital interconnect cable, or USB cable can have a major impact on the sonic performance of your NWD. Make sure you invest some time and money in choosing the right digital interface cable. "Bits ain't bits"

You can connect one or all three inputs at the same time. For instance, you can connect the USB input to your computer and the coax input to your CD player. Then you can simply choose which one to listen to from the front panel button that selects the input. The USB input requires a driver which is already installed on a Mac computer but will need to be installed on a Windows computer as of this writing. The computer should recognize the new hardware once the proper driver has been installed. http://updates.psaudio.com/MarkIIUSBDriver/USB-2.0Driver-V1.22.0.zip Choose your input

Autoscan is the default mode for the input selector. This means that when you power the NWD up, it will automatically step to the first input with a digital signal and lock onto that input. You can tell when it is locked because the front panel locked light will be illuminated. Autoscan

> If you wish to overide the autoscan feature, simply manually select the input you want and this will disable Autoscan. To re-enable, scroll to the last input and press and hold the input select button for 3 seconds. This will enable the Autoscan feature.

4826 Sterling Drive, Boulder, CO 80301 PH: 720.406.8946 service@psaudio.com www.psaudio.com **Quick Start Guide 2** 

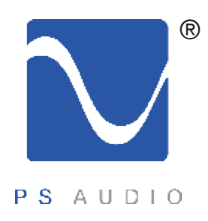

# Quick Start Guide

Owner's Reference NuWave DAC

There are two types of audio outputs on the NWD, balanced (XLR) and unbalanced (RCA).

- To use balanced requires a preamp, integrated or Control Amp that has a balanced Input. These outputs are the preferred method of connection as a balanced XLR type of output allows the lowest noise connection between NWD and preamp, and allow owners to take advantage of the high common mode rejection characteristics of balanced. Be sure to use a high quality well shielded and well regarded interconnect for this critical link. Balanced
- RCA or unbalanced inputs will be the typical inputs as many preamplifiers, surround processors, receivers and integrated amplifiers have only this standard type of input. Be sure to use a high quality well shielded and well regarded interconnect for this critical link. Unbalanced

Plug either the RCA or the XLR outputs of the NWD into a line level input on the preamp, integrated, Control Amplifier or **Receiver** 

Select the sample rate you wish. There are two choices available on the front panel: Native and 192kHz. What comes out of your transport, CD player or computer can be 44.1kHz 16 bit up to Select Native or upsample

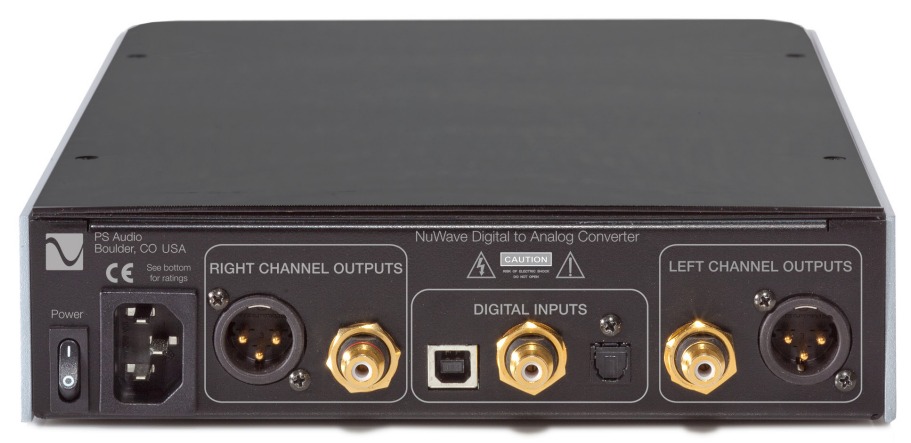

192kHz 24 bits in its native mode. The NWD will use the native sample rate as presented if you select Native mode. If you select the 192kHz mode, the digital music will be upsampled to a higher sample rate of 192kHz. Choose which mode you wish by listening and deciding which sounds best on your system. Our recommendation is Native Mode.

You can select between Native Mode and Upsample mode while the music is playing to compare the sound. Please note that in Native mode the native sample rate will always be used. In upsample mode, all sample rates will be upsampled to 192kHz 24 bit.

Use only a high quality shielded power cable

Once everything has been connected, use a high quality AC cable to power the NWD. DACs in particular are quite sensitive to AC power and produce a bit of line noise themselves. Make sure you have a high quality, shielded power cable to power the NWD, such as a PS Audio AC Series cable.

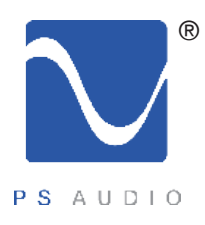

## Questions And Answers

Owner's Reference NuWave DAC

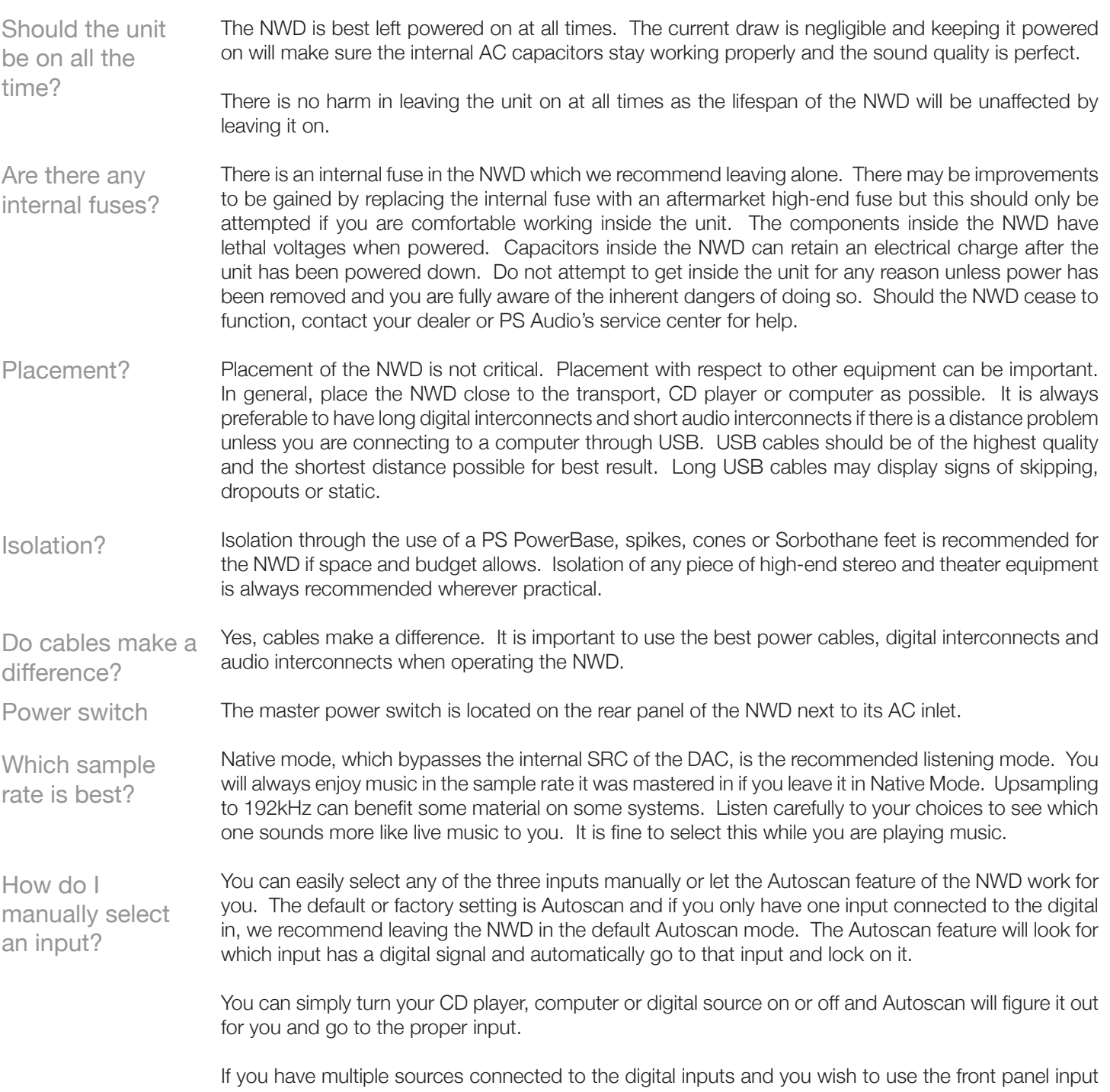

4826 Sterling Drive, Boulder, CO 80301 PH: 720.406.8946 service@psaudio.com www.psaudio.com **Questions and Answers 4** 

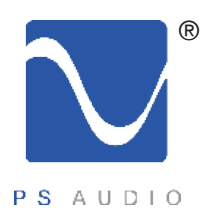

## Questions And Answers

Owner's Reference NuWave DAC

selector manually, simply using it in this manner will disable the Autoscan mode.

If you do not get a "locked" light on the front panel, check and make sure your digital source and digital interconnects are working properly. What if I can't get a lock light?

Do I need to install a software driver for the USB?

You do not need to install a driver for the USB connection if you have a Mac but it will be necessary if you have a Windows based machine. The Windows USB driver is available for download on the PS Audio website www.psaudio.com and go to our FAQ Knowledge Base section for the link or simply go to **http://updates.psaudio.com/MarkIIUSBDriver/USB-2.0Driver-V1.22.0.zip** and download. Unzip the file and then install the driver. Make sure the computer is booted properly and on then install the driver. Make sure the NWD is on and then connect a USB cable between the NWD and the computer which should indicate it recognizes a new device has been installed and should install the appropriate software drivers to operate it. You can then choose to play music to the PS Audio NuWave DAC. Detailed instructions are available in this manual's Troubleshooting section.

What voltages can the NWD run on?

The NWD is specific to your country's voltage. Do not use the NWD on a voltage higher than it is rated for. For instance, do not take a 120 volt rated NWD and attempt to use it in a 230 volt country. Failure to observe this cautionary note will void your warranty and may damage the DAC. If you need to operate the NWD at a voltage other than the voltage it was designed for, contact your dealer, distributor or the factory.

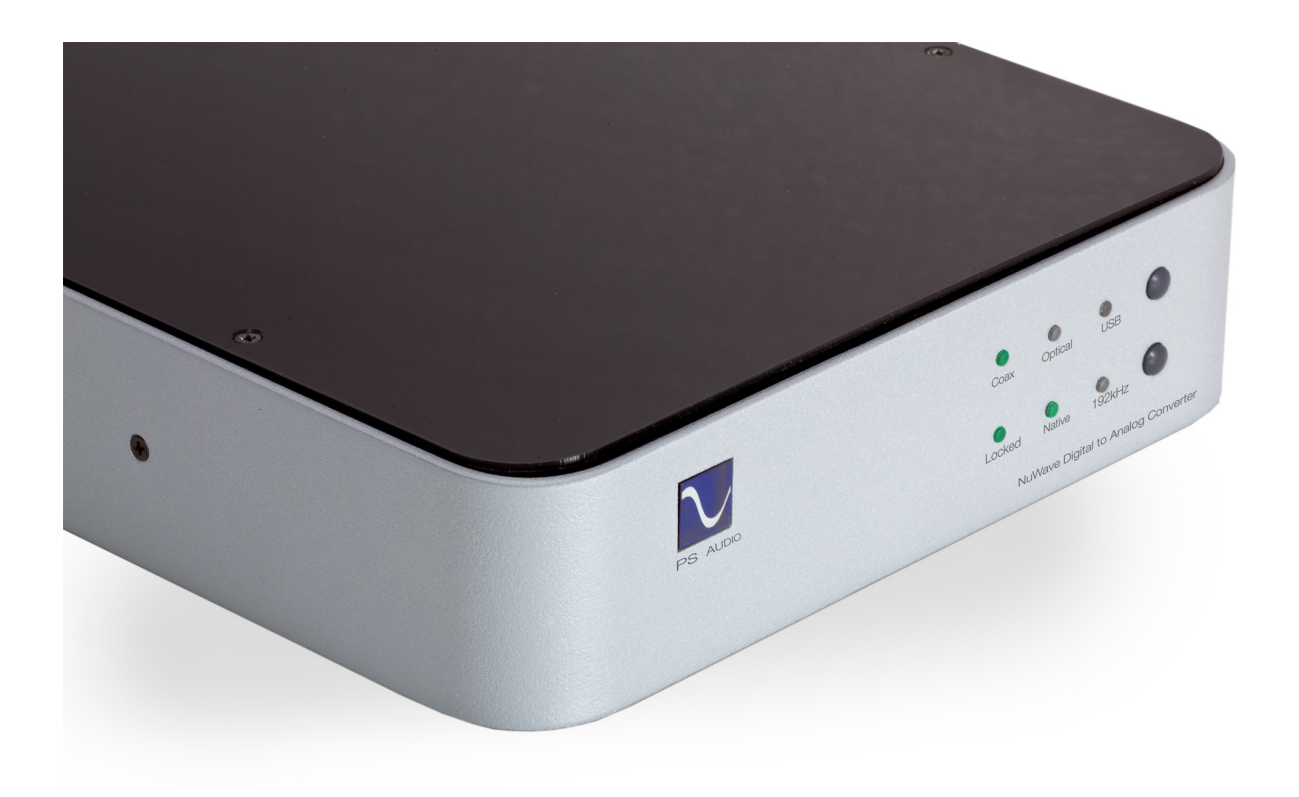

4826 Sterling Drive, Boulder, CO 80301 PH: 720.406.8946 service@psaudio.com www.psaudio.com Questions and Answers 5

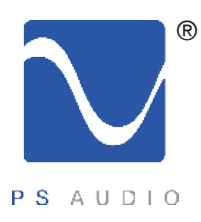

# Troubleshooting

#### Owner's Reference NuWave DAC

- If no sound comes out of the system with the NWD connected, there are several areas to check. Either you are not getting an audio signal into the preamplifier, or you don't have a good digital source feeding the NWD. No sound comes out of the system
- First, check to make sure your preamp, integrated, receiver or Control Amplifier is switched to the same input the NWD is connected to. Test the connection and the cables to make sure. Keeping the input selected and using the same cable, connect this input to a known good source like a tuner or the direct analog output of a CD player. If that works, then it is most likely not a connection problem between the NWD and the preamp, integrated, receiver or Control Amplifier. Check the input
- Next step is to check and see if the digital input is properly connected. Look on the front panel of the NWD to see if the locked light is illuminated. If it is not, this is most likely the problem. You can troubleshoot this by making sure the NWD is on the proper input and that you have connected the input correctly. If this fails, try replacing the digital interconnect or try using another type. For instance, if you are using a coax connection, try using the CD player's optical output instead or try replacing the cable. Try another source

If you are using a USB connection, it is necessary for the computer to recognize the NWD as a connected device through a driver. if you are using a Mac the driver is already installed and if you're using a Windows computer you will need to install the driver (see below). If you have the driver installed and cannot play using USB, check in the computer's control panel under USB devices and see if the NWD is recognized (it will be called PerfectWave). If not, with both the NWD and your computer powered up, remove the USB cable from the computer and then re-insert it. Watch the computer monitor for an indication it has found the hardware. If you suspect a USB problem or need help installing the Windows driver

If you need to install the driver

The new 192kHz asynchronous USB input on the NWD will require a driver to work.

If you are running on a Mac, this driver is already built in. Just plug the USB from the Mac into the NWD and you should be fine although you will have to go to System Preferences->Sound and select the PerfectWave device to play to it. The NWD uses the PerfectWave driver and thus the computer recognizes it as a PerfectWave device.

For Windows users, download this file to your desktop, then follow the instructions:

### **http://updates.psaudio.com/MarkIIUSBDriver/USB-2.0Driver-V1.22.0.zip**

A couple things to consider here regarding this driver:

- This driver is specifically designed to work with your NWD.

- This driver is designed to work on all Windows XP, Vista and Windows 7 computers.

- If you have a Mac running OS X Snow Leopard 10.6.3 or later, your computer already has this driver built in, and you're good to go. 10.6.3 was released in March of 2010.

Please note that this walk-through is only for computers running Windows 7.

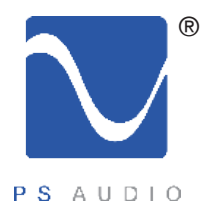

# Troubleshooting

Owner's Reference NuWave DAC

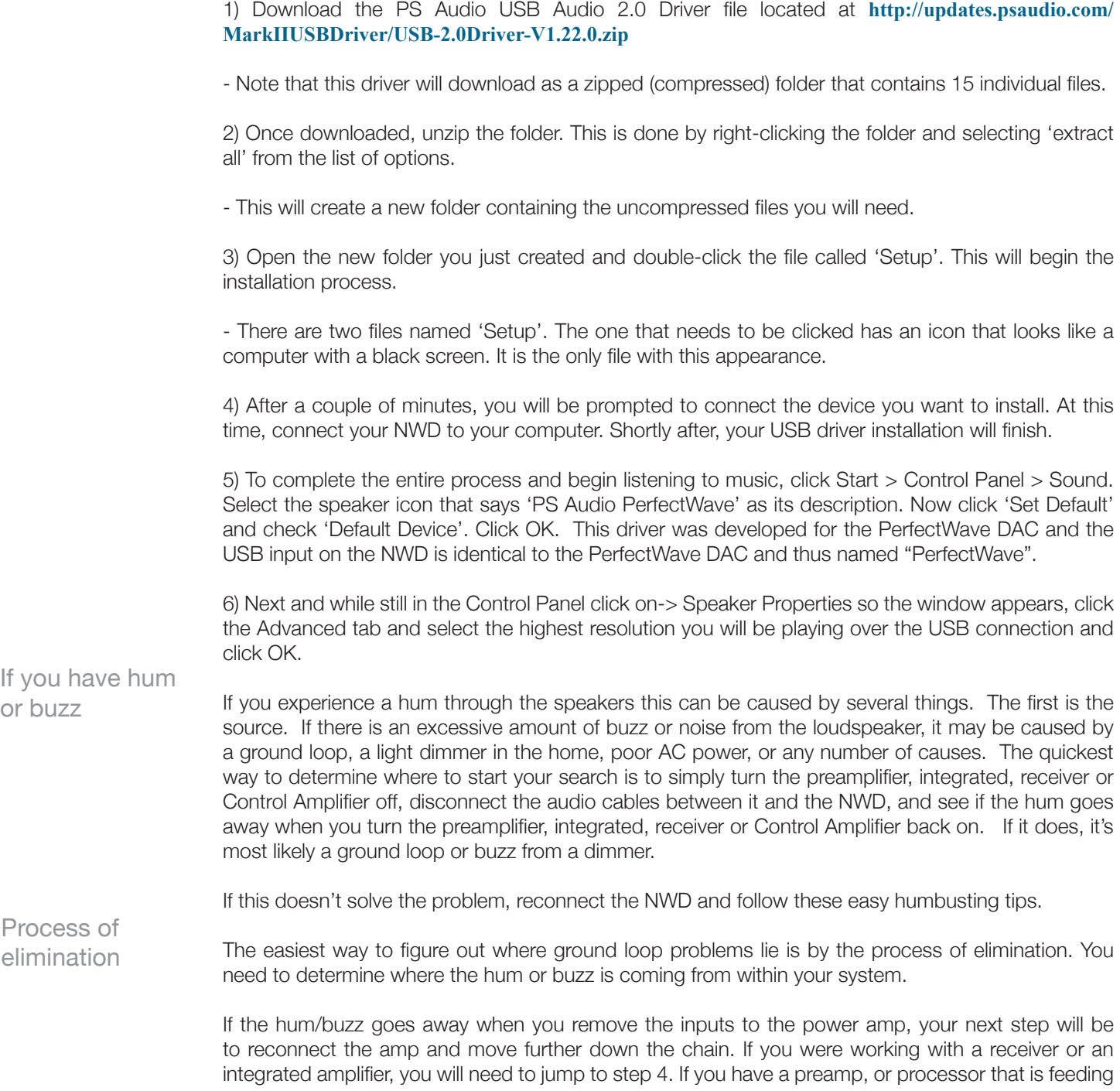

4826 Sterling Drive, Boulder, CO 80301 PH: 720.406.8946 service@psaudio.com www.psaudio.com Troubleshooting 7

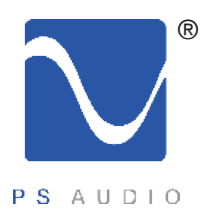

# Troubleshooting

#### Owner's Reference NuWave DAC

the power amp, your next step would be to disconnect all inputs to the preamplifier or processor. Once these are disconnected, and the preamp or processor is connected only to the power amplifier, turn the system on and again, listen for hum. Should the hum now appear, it is a problem with your preamp or processor or their interaction with the power amp. Before returning the preamp or processor to the manufacturer, try a cheater plug to break a ground loop. Cheater plugs are simple devices that convert a three prong AC plug into a two prong AC plug and in the act of converting three prongs, to two prongs, they disconnect the ground from the wall socket. Try one of these on the preamp, or the power amp, or both. If you determine that there is still no hum present when the preamp, processor or receiver is connected with no inputs, then selectively begin plugging in your various inputs one at a time. After each connection, check for hum until you discover the humming culprit. VCR's, surround processors, and any device that is connected to a television cable or satellite dish can cause a loud buzz and should always be suspect. If, by the process of elimination described above, you determine it is a component like a VCR that is causing the hum/buzz to occur, and using a cheater plug doesn't help matters, it may be necessary to isolate the cable connection (CATV) with an isolation transformer. This inexpensive device is available at most Wal Mart, Radio Shack or department store type outlets and is sometimes called a 'matching transformer'. If you have problems finding one, call your local cable TV company for advice. The matching transformer will be placed between the cable TV cord and the VCR, TV or processor. Just remember, take the system down to its simplest level of connection. Find a way to hook the system up with as many pieces of the system missing or not connected. Keep it simple and get it to the point where the hum's gone. Then start adding back components one at a time until the hum returns. Finding the problem is 9/10th of the work in finding a solution. Finding a ground loop It could be the cable TV

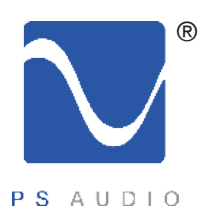

## **Warranty**

Owner's Reference NuWave DAC

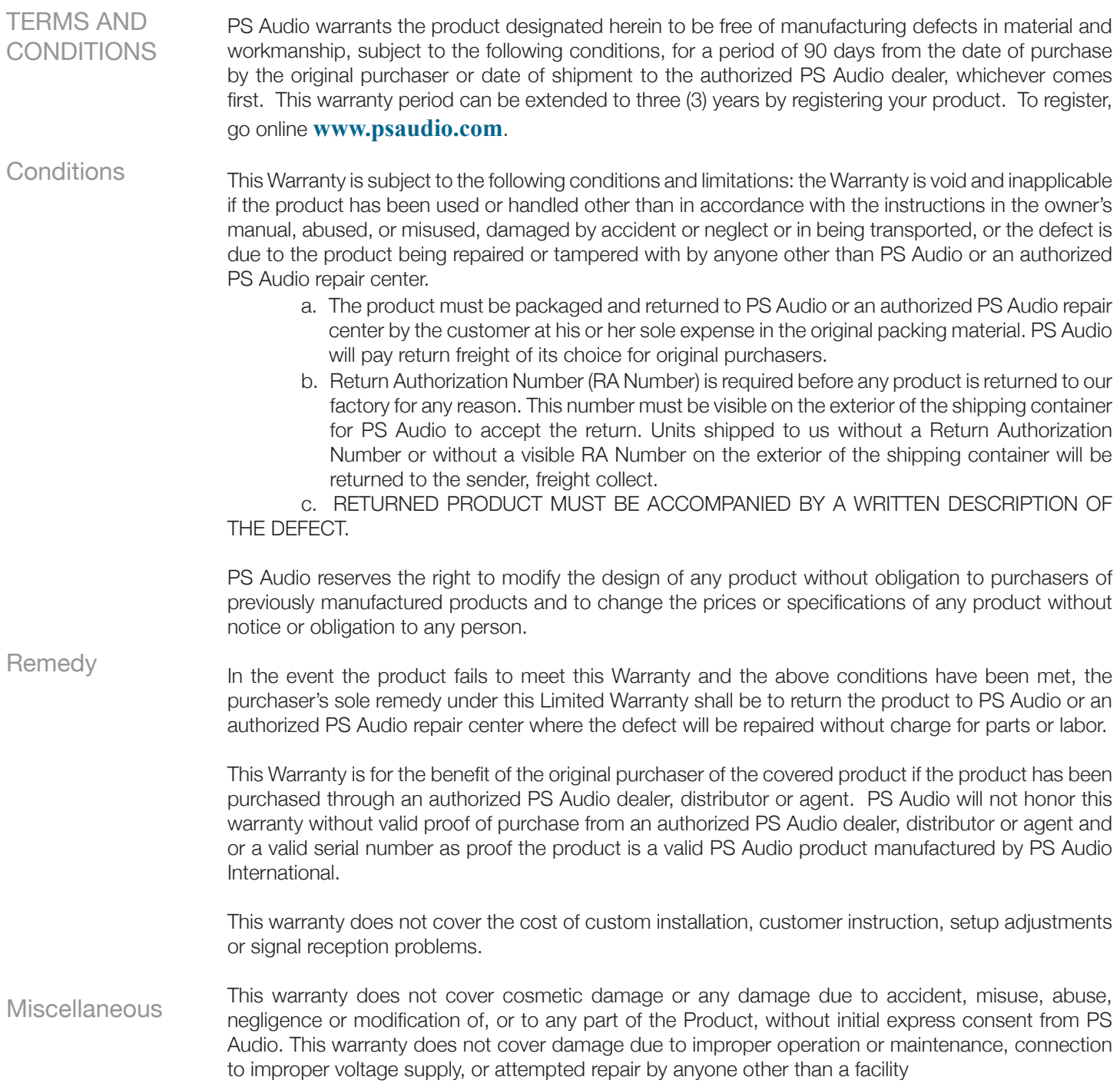

4826 Sterling Drive, Boulder, CO 80301 PH: 720.406.8946 service@psaudio.com www.psaudio.com Warranty 9

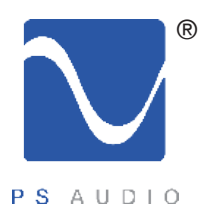

## **Warranty**

Owner's Reference NuWave DAC

authorized by PS Audio to service the Product.

This warranty is invalid if the factory applied serial number has been altered or removed from the Product.

This warranty is invalid if proof of manufacture by PS Audio International cannot be determined to the satisfaction of the company either by verification of a valid serial number and or a valid receipt that includes the serial number from an authorized PS Audio dealer, distributor or agent.

To locate the servicer or dealer nearest you, or for service assistance or resolution of a service problem, or for product information or operation, call or email PS Audio.

ANY IMPLIED WARRANTIES RELATING TO THE ABOVE PRODUCT SHALL BE LIMITED TO THE DURATION OF THIS WARRANTY. THE WARRANTY DOES NOT EXTEND TO ANY INCIDENTAL OR CONSEQUENTIAL COSTS OR DAMAGES TO THE PURCHASER. Some states do not allow limitations on how long an implied warranty lasts or an exclusion or limitation of incidental or consequential damages, so the above limitations or exclusions may not apply to you. This Warranty gives you specific legal rights, and you may also have other rights that vary from state to state.

Inquiries regarding the above Limited Warranty may be sent to the following address: PS Audio International, Inc., 4826 Sterling Drive, Boulder, Colorado 80301 ATTN: Customer Service; Email: **customerservice@psaudio.com**; Voice 720-406-8946; FAX: 720-406-8967.

PS Audio has authorized distribution in many countries of the world. In each country, the authorized importing retailer or distributor has accepted the responsibility for warranty of products sold by that retailer or distributor. Warranty service should normally be obtained from the importing retailer or distributor from whom you purchased your product. In the unlikely event of service required beyond the capability of the importer, PS Audio will fulfill the conditions of the warranty. Such product must be returned at the owner's expense to the PS Audio factory, together with a photocopy of the bill of sale for that product, a detailed description of the problem, and any information necessary for return shipment. Outside the US

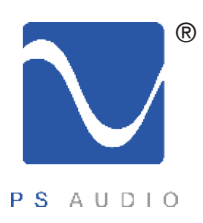

Owner's Reference NuWave DAC

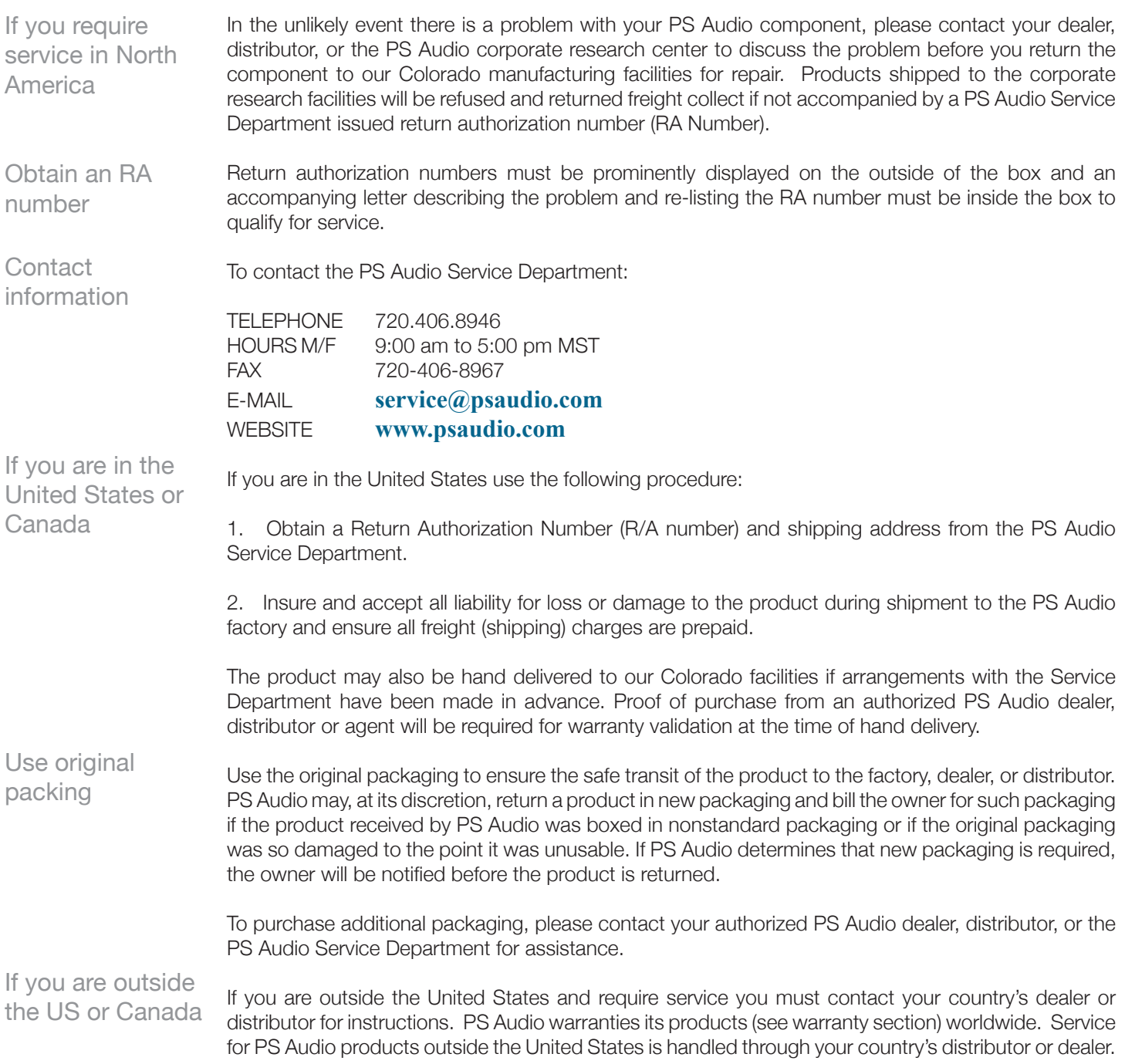

4826 Sterling Drive, Boulder, CO 80301 PH: 720.406.8946 service@psaudio.com www.psaudio.com Service 11

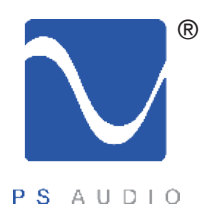

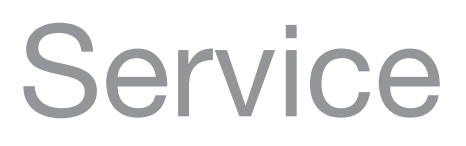

Owner's Reference NuWave DAC

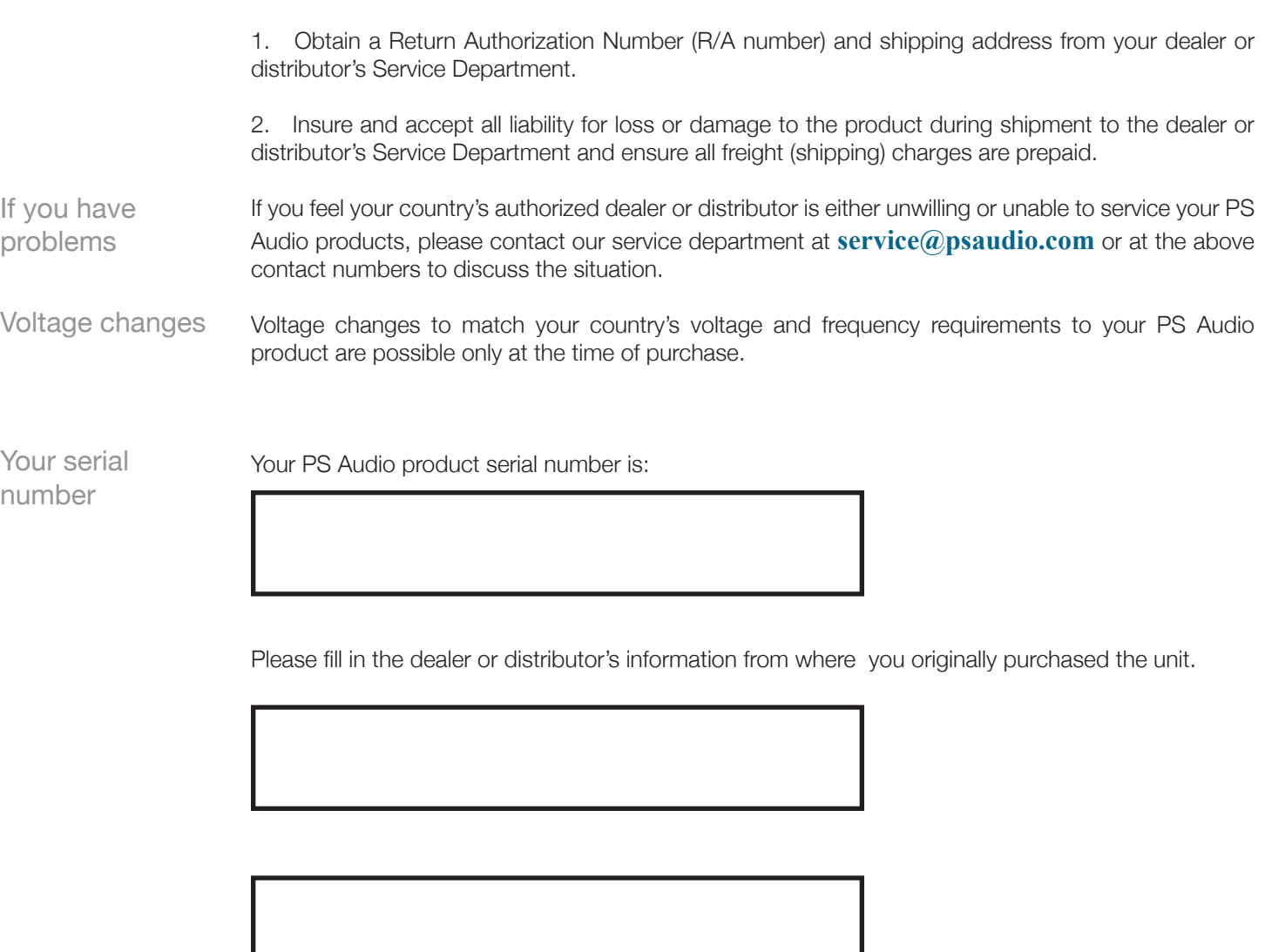

Your purchase information

Date of purchase

4826 Sterling Drive, Boulder, CO 80301 PH: 720.406.8946 service@psaudio.com www.psaudio.com Service 12

©2012 PS Audio International Inc. All rights reserved.